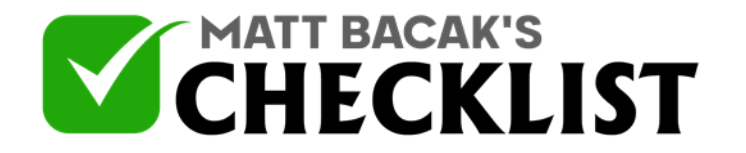

## Checklist 19: Video Traffic – Instagram

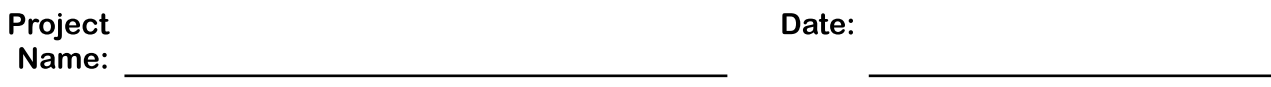

The problem with Instagram is that you're only allowed ONE link in your bio and you're only allowed to upload videos less than 60 seconds. However, in this checklist I'll share with you a few ways around this so you can start driving tons of traffic to your videos from Instagram.

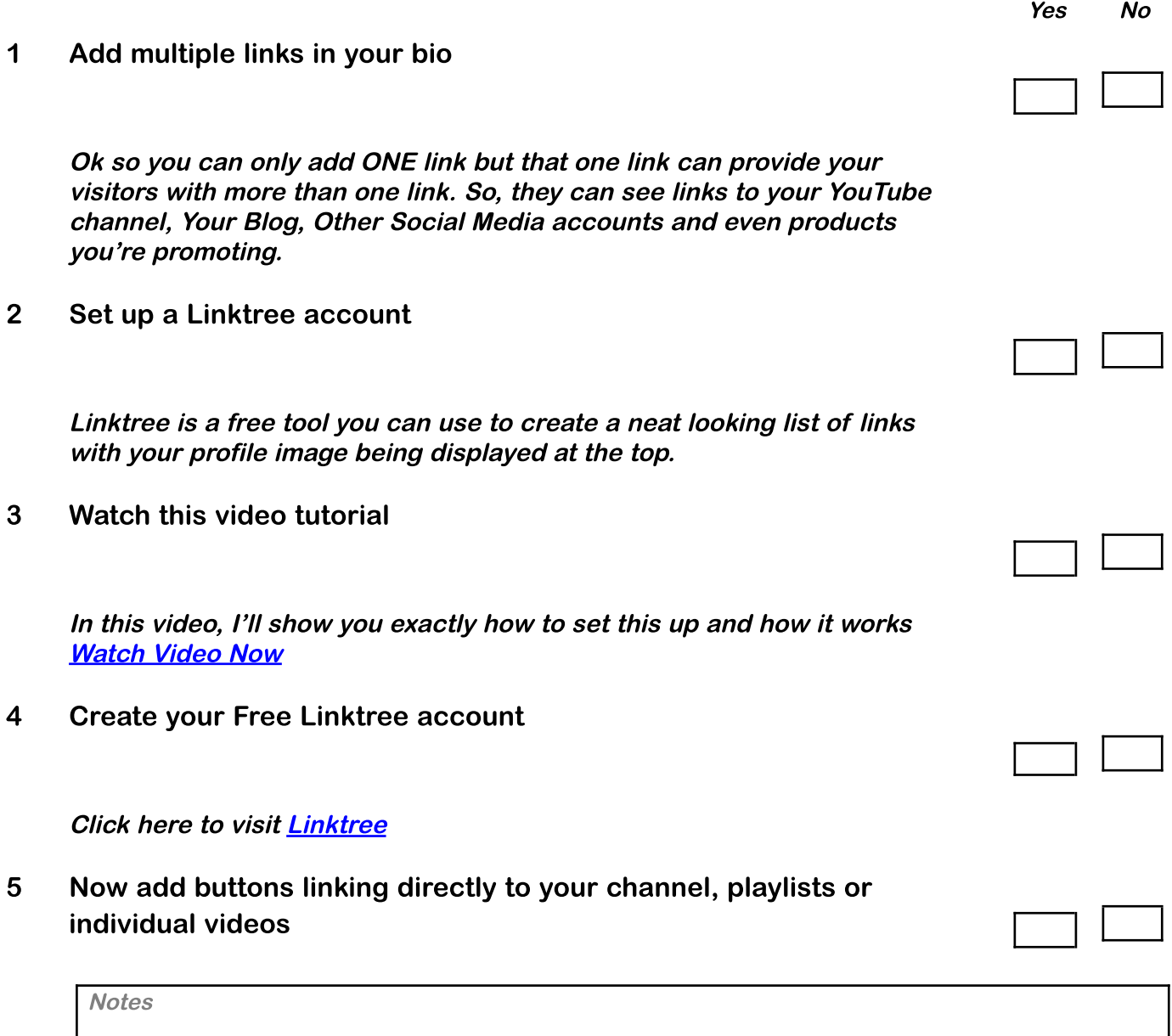

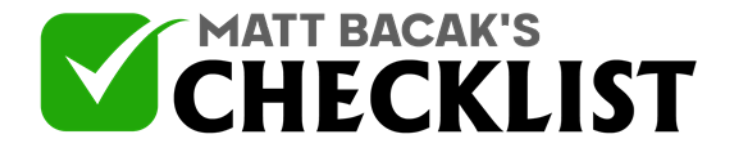

## Checklist 19: Video Traffic – Instagram

## 6 Create video-related images

You can use Canva to create these or use the thumbnail images you created for your videos.

7 Add the link in the description

You can add the video link in your description but it won't be <sup>a</sup> clickable link. So, you'll need to tell people to copy and paste the video link or tell them to click the link in your bio

8 Upload short videos

Another great way to drive traffic from Instagram is to post <sup>a</sup> short video letting people know about your latest video on i.e YouTube. You can do this by adding <sup>a</sup> pre-recorded video from your camera roll, you could add <sup>a</sup> video to your Instagram story or you could even do <sup>a</sup> short Instagram Live video!

Remember to let people know what you're going to discuss or help them with and then tell them to click the link in your bio to go watch the full-length video for more info.

**Notes**